## スマホに Google 翻訳アプリを入れて使う

Google 検索部分から『Google 翻訳アプリ』①と入力する→『Google 翻訳アプリ-100%無料・・』②をタップす る→『インストール』③をタップする→スマホにアプリ④が表示される。

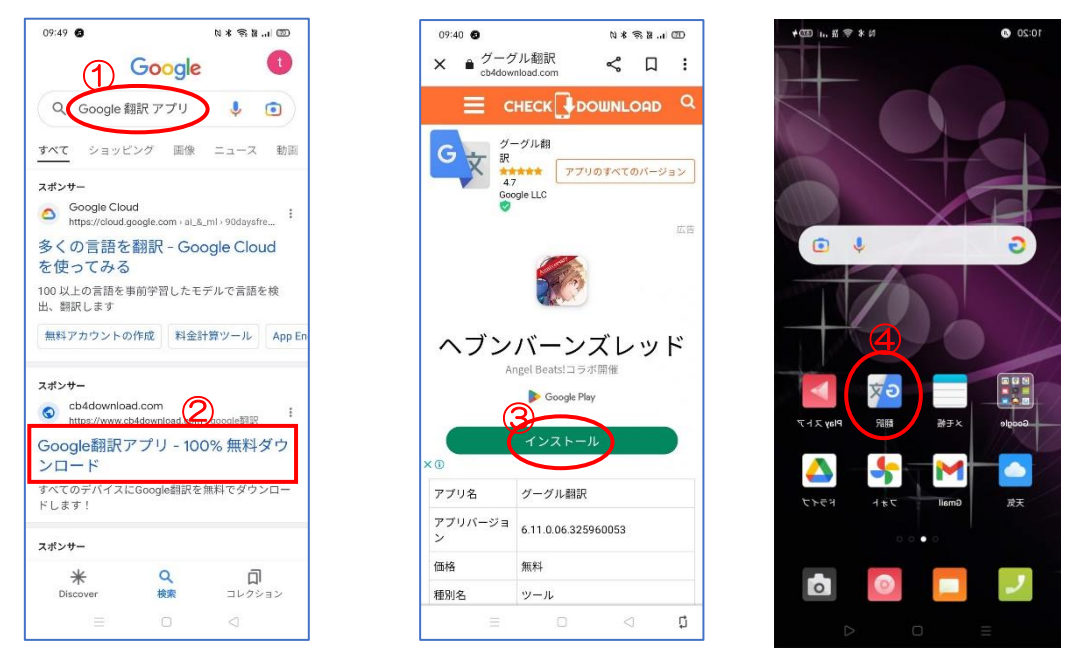

Google 翻訳が開く→双方の言語①を選ぶ→日本語と英語になっていれば『英語』②をタップする→【訳文の言 語】が開くので相手の国『タイ語』③をタップする→①の部分が日本語とタイ語になる→マイク④をタップして しゃべります→画面中央6に英文が表示されて英語で聞こえます

※ 英文を翻訳する場合は『カメラ』⑥をタップして『貼り付け』⑦する

※ 会話機能も使える

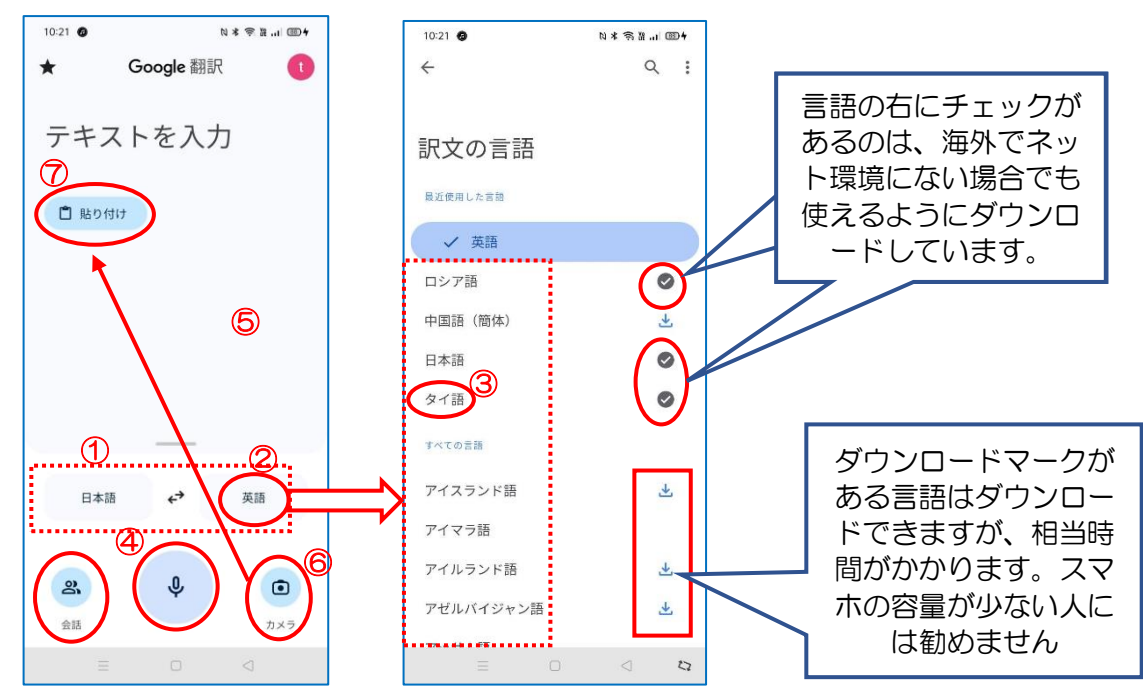

[iPhone](https://otona-life.com/tag/iphone/) [で翻訳機](https://otona-life.com/tag/translation/)能を使う場合は、音声アシスタントの「Siri」か、別途翻訳アプリの導入が必要だったが、 iOS 14 以降では「翻訳」アプリが標準搭載されました。iOS 14 以前のバージョンの人は下記 URL をご覧く ださい。

**<https://otona-life.com/2021/10/30/89329/>**